## III. Gather Data

## A. The First Tornado Forecast

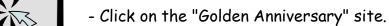

- Scroll down to "Historical Events" and click on "Description of Historical Events."
- Scroll down to "March 20, 1948."
- Read the information and answer the following questions.
- 1. What happened at 10 p.m. on March 20, 1948?

- Scroll down to "March 21, 1948."
- 2. On March 21, 1948, the Investigative Board decided that tornadoes could not be forecast, given the current state-of-the-art. What did they recommend?

- Scroll down to "March 22-24, 1948."

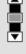

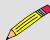

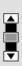

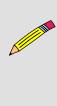

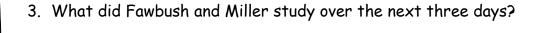

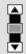

- Scroll down to "March 25, 1948."

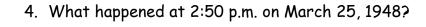

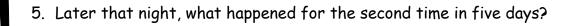

6. The first tornado forecast led to what?

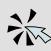

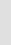

- Click "Back" twice to return to the Tornadoes "Gather Data.1" web page.

- Scroll to the bottom of the page and click "Forward."

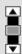

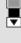

## **B.** Tornado Statistics

- Click on the "Fujita Scale" site.
- Look at the two pie charts and read the descriptions.
- 1. What years of data are these statistics made from?

- 2. What percentage of all tornadoes are considered:
  - a. Weak? \_\_\_\_\_
  - b. Strong?\_\_\_\_
  - c. Violent?
- 3. Did the number of people killed by tornadoes increase or decrease after 1950?

-Scroll down to "The Fujita Scale" table.

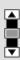

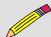

| 4. | What | kinds o | f damage | are : | typical | of | these | tornadoes? |
|----|------|---------|----------|-------|---------|----|-------|------------|
|----|------|---------|----------|-------|---------|----|-------|------------|

| α. | weak (ro and ri) |  |
|----|------------------|--|
|    | ,                |  |
|    |                  |  |
|    |                  |  |

| b. | Strong (F2 and F3) |  |
|----|--------------------|--|
|    | <b>J</b> \         |  |

| c. | Violent (F4 and F5) |  |
|----|---------------------|--|
|    |                     |  |

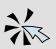

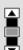

- Click "Back" to get to the Tornadoes "Gather Data.2" web page.
- Scroll to the bottom of the page and click "Forward."

## ${\it C.}$ Decoding the Dallas County Texas Tornado Statistics Summary

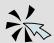

- Click on "All Tornado Statistics" site.
- Click on "every state in the USA."
- 1. What years of data were used for the first step?

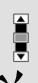

- Scroll down to the map of the United States.
- Click on Texas.
- Click on the letter "D" and then scroll down to Dallas County.
- 2. Of the 66 tornadoes, tally with hatch marks how many were:

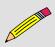

| F0: |  |  |  |
|-----|--|--|--|
|     |  |  |  |
| F1· |  |  |  |

F2: \_\_\_\_\_\_

F3: \_\_\_\_\_

F4: ----

F5: ----

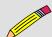

| 3. | Add your  | totals | to show | how | many | tornadoes | were | in the | following |
|----|-----------|--------|---------|-----|------|-----------|------|--------|-----------|
|    | categorie | 25:    |         |     |      |           |      |        |           |

Weak (F0 + F1):

Strong (F2 + F3):

Violent (F4 + F5): \_\_\_\_\_

4. Now calculate what percentage each category represents of the total number of tornadoes (hint: divide the number in the category by the total, 66, and multiply by 100):

Weak:

Strong:

Violent:

- Close the "Texas Tornadoes Page 3" web site.
- Click "Back" to return to the Tornadoes "Gather Data.3" page.
- Click "Return" at the bottom of the page to go to the Tornadoes main page or choose "Tornadoes" from your Favorites or Bookmarks.
- Click "Application."

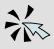